アカデミー・デュ・ヴァン公式サイト([www.adv.gr.jp](http://www.adv.gr.jp/))

スマートフォン ブラウザ

ログイン後マイページ

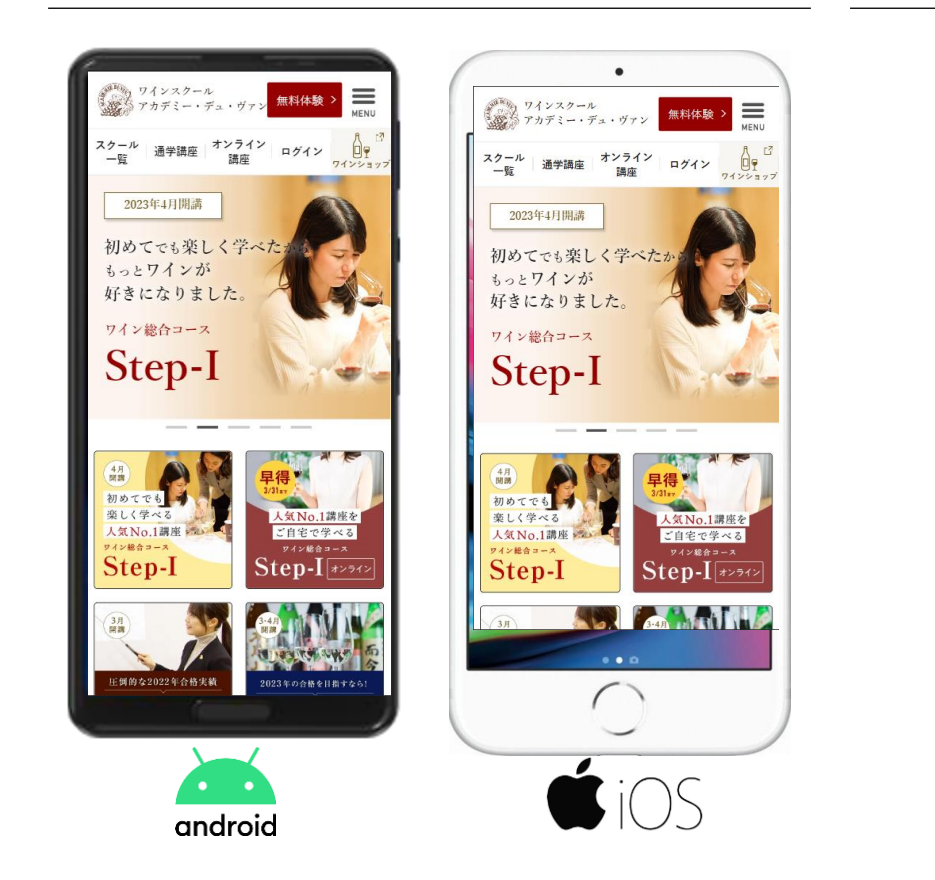

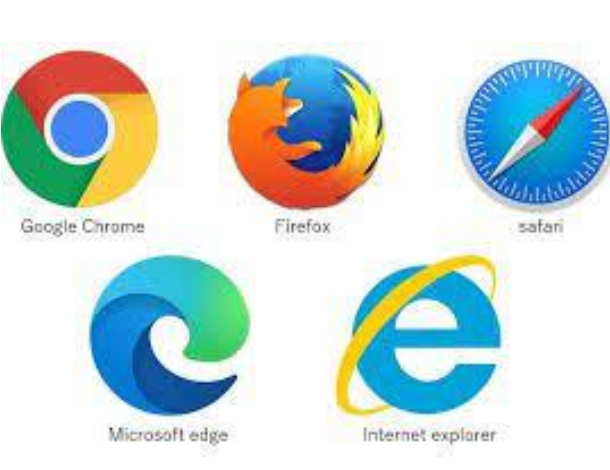

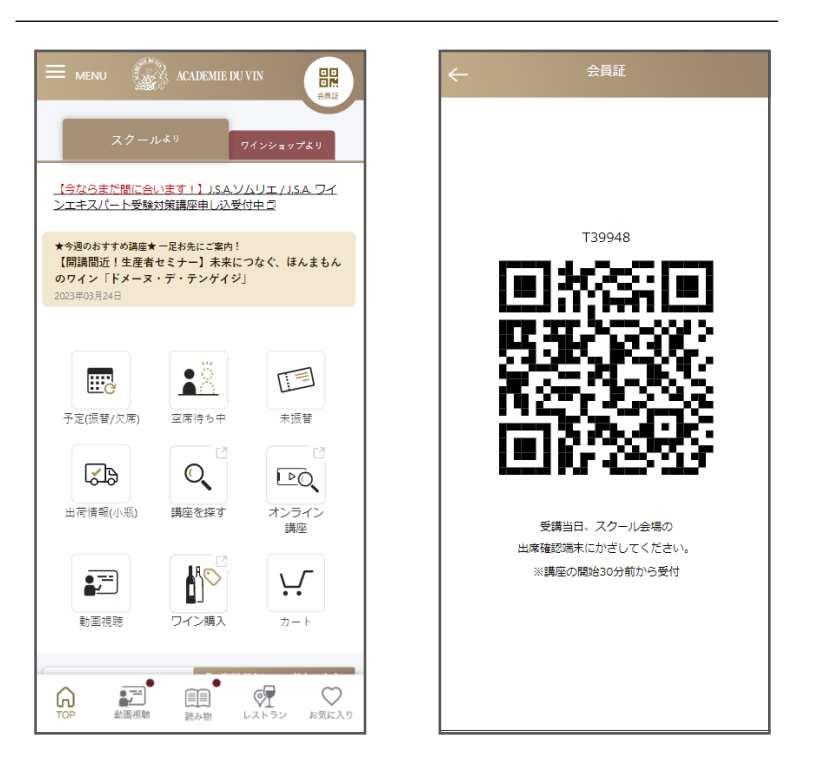

ブラウザからマイページにログインし、右上のQRコードでチェックインします スマートフォンのショートカットをご活用ください

## ショートカット作成の方法 Android端末の場合(Chromeブラウザー)

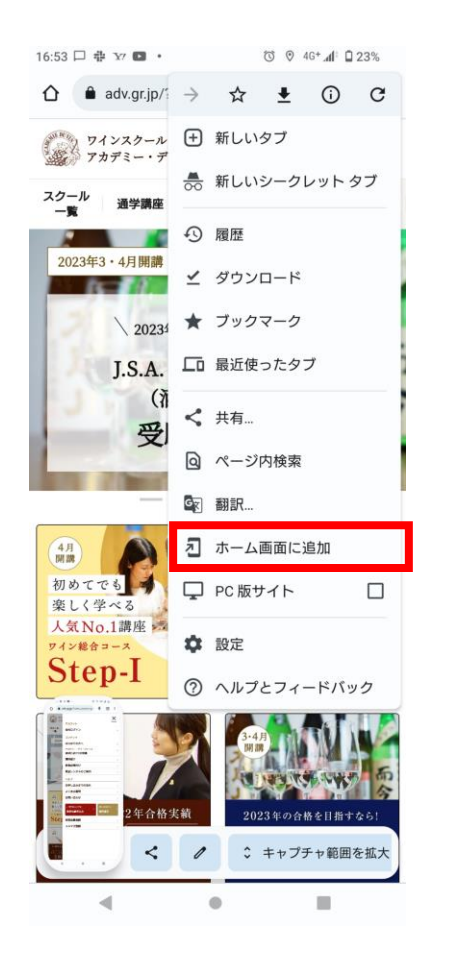

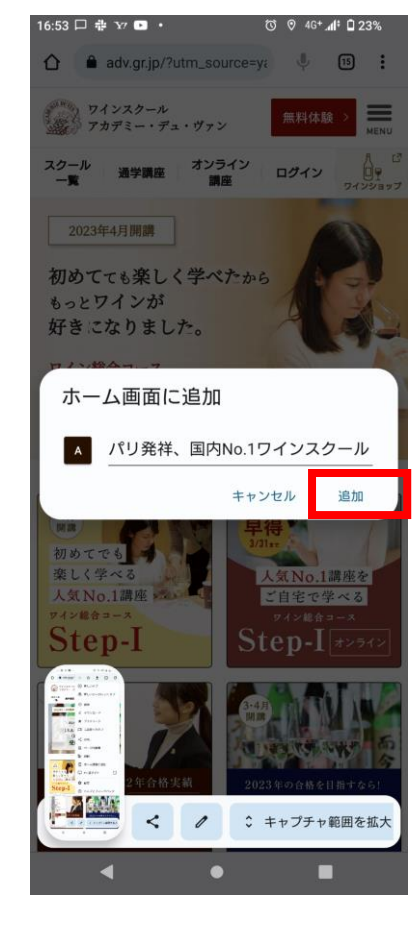

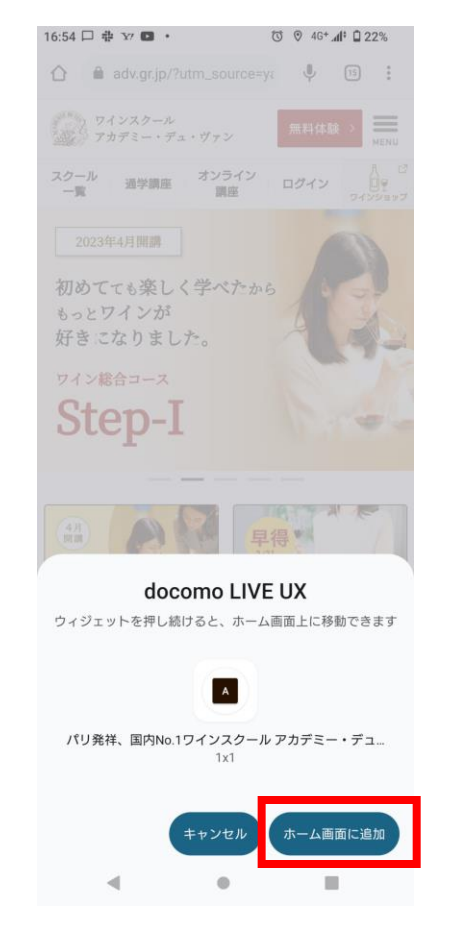

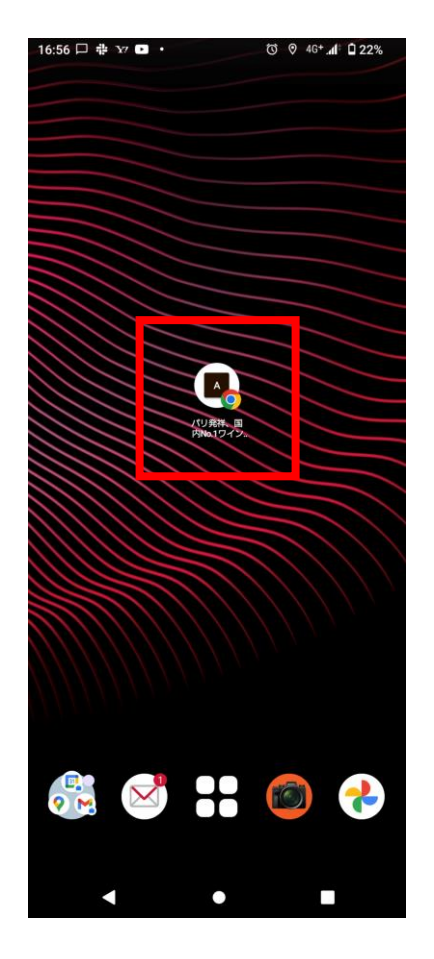

## ショートカット作成の方法 iOS端末の場合(Safariブラウザ)

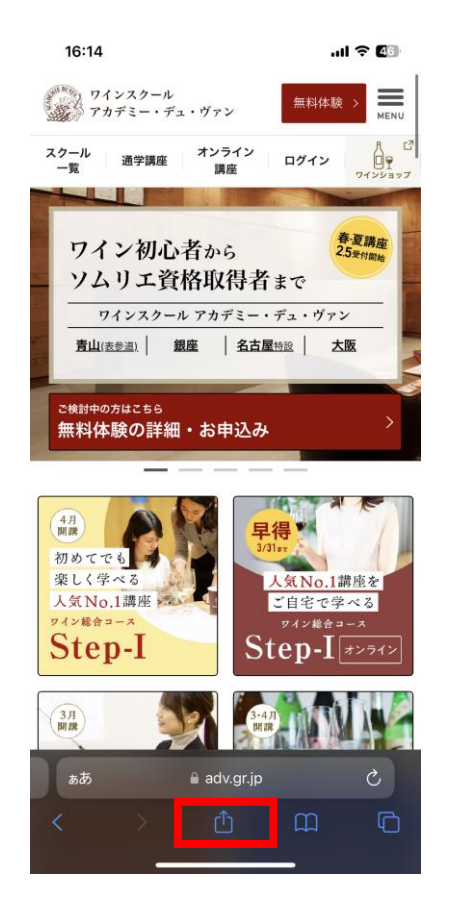

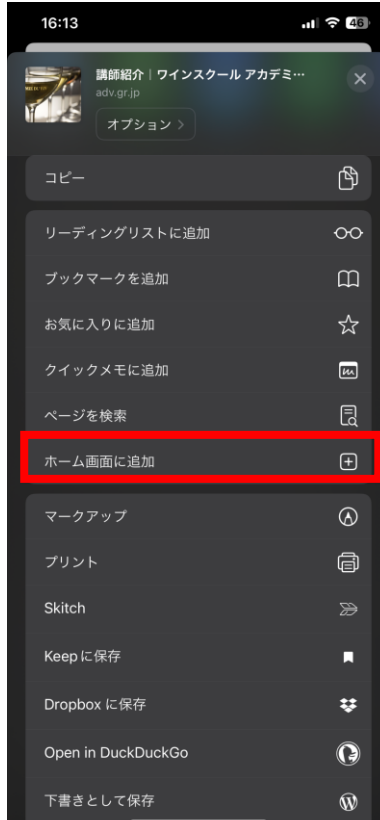

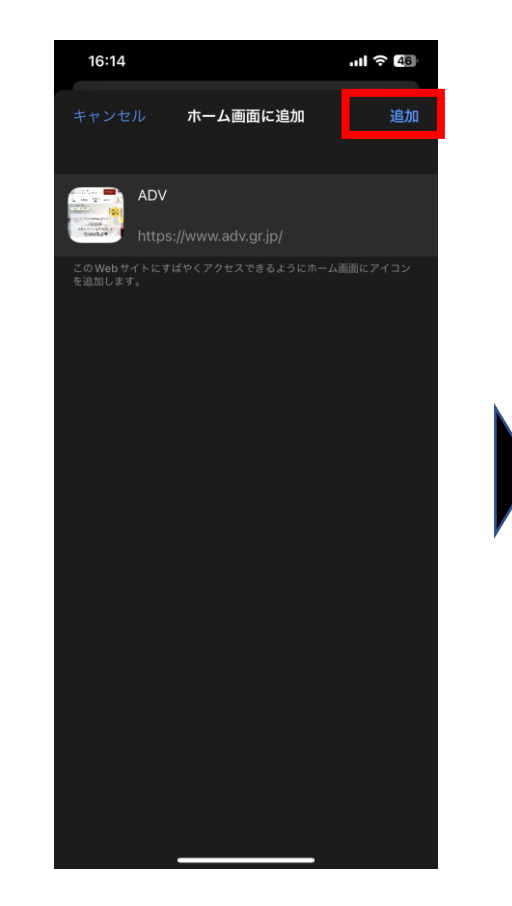

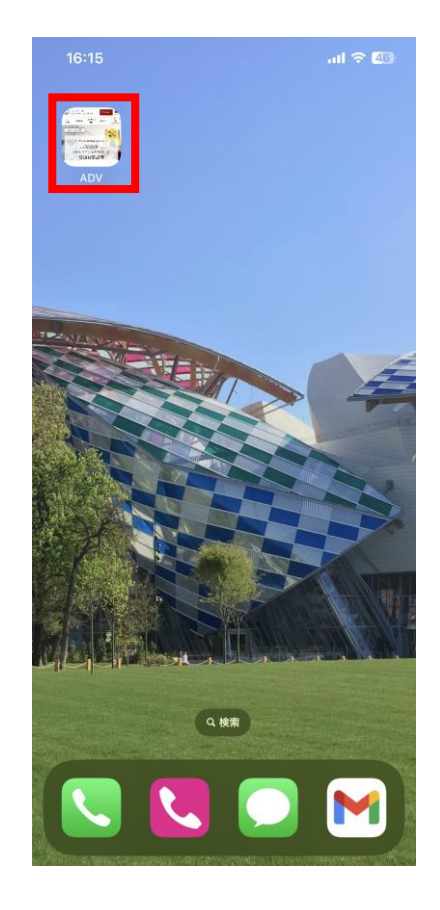

授業前時のチェックインQRコード

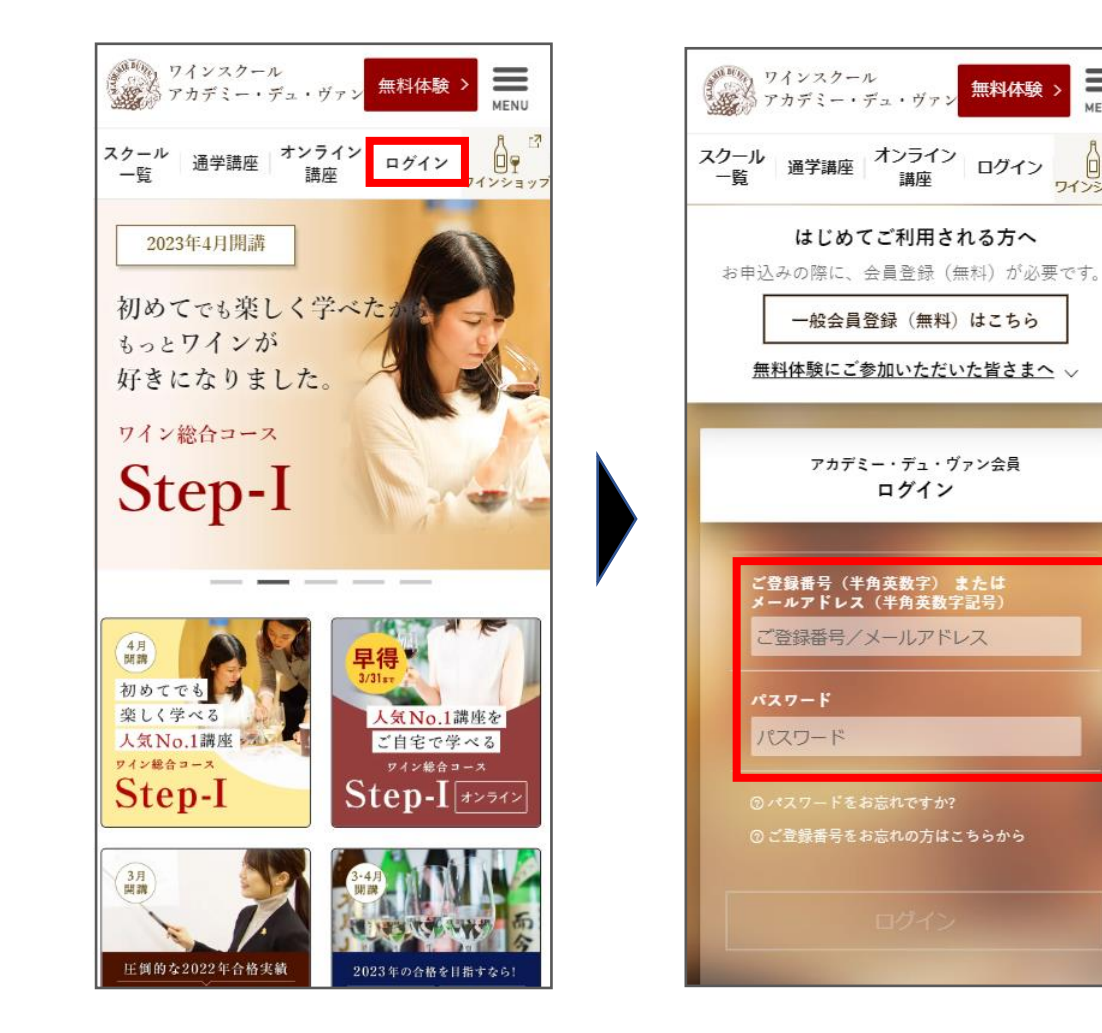

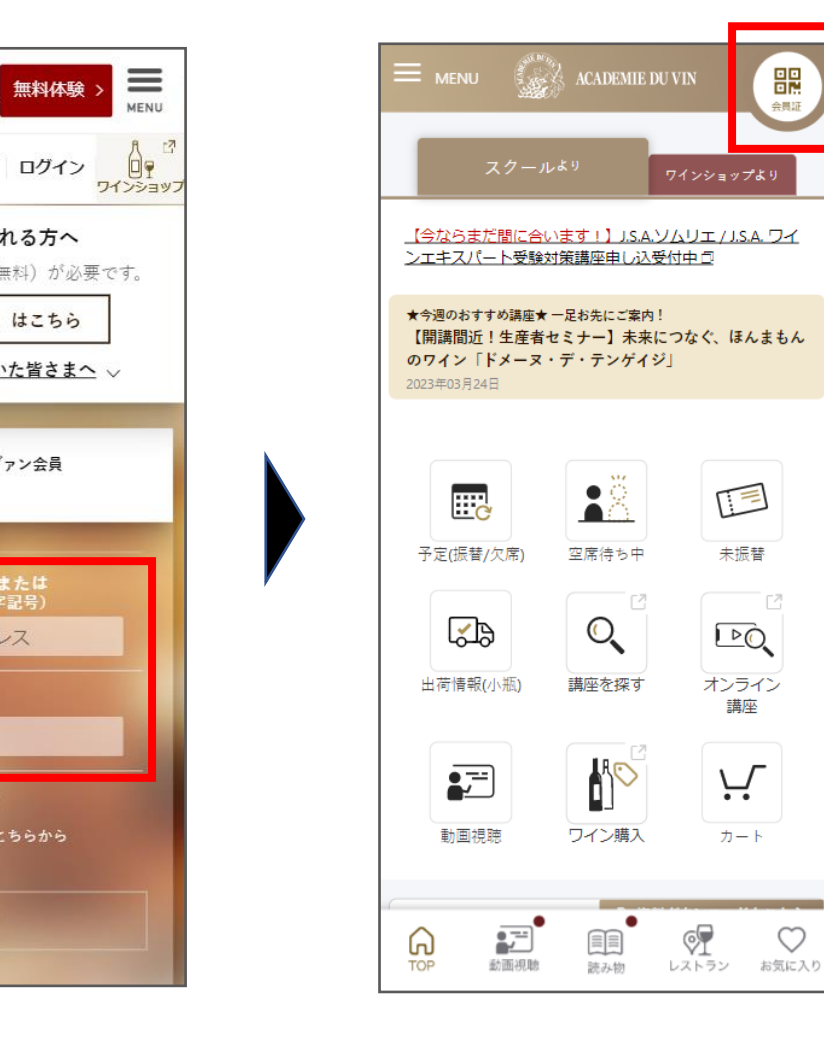

Ü

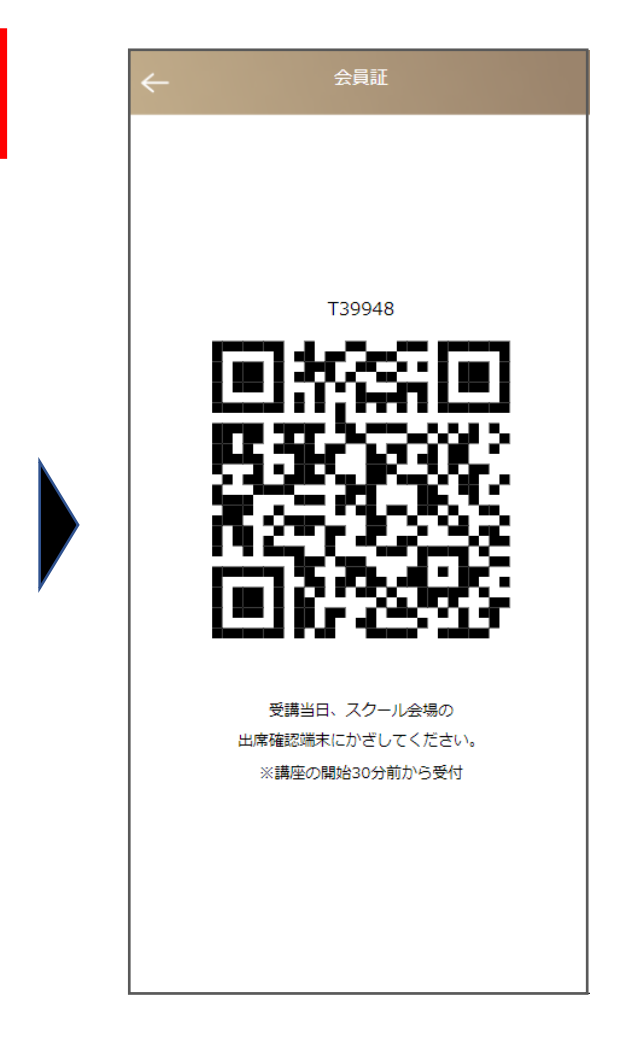

ご自身の登録番号(メールアドレス)でログインください

チェックイン時に利用するQRコードはスクリーンショット保存も活用ください